## **Background Info**

Phishers unleash simple but effective social engineering techniques using PDF attachments. If you are creating a PDF document, you can bind other types of files to it as an attachment. One file you can attach is an EXE application. If the PDF contains instructions for a small application, binding the EXE to the PDF can give a user both files at once.

## **Configuration**

To perform a PDF based attack, you must first select an attack template that contains a malware simulation (e.g. mixed template or file based template). In the next step you can "hide" the malware simulation within the scenario settings of the respective template in a PDF. Please go to the settings of the template in the lower area and select the PDF option in the dropdown:

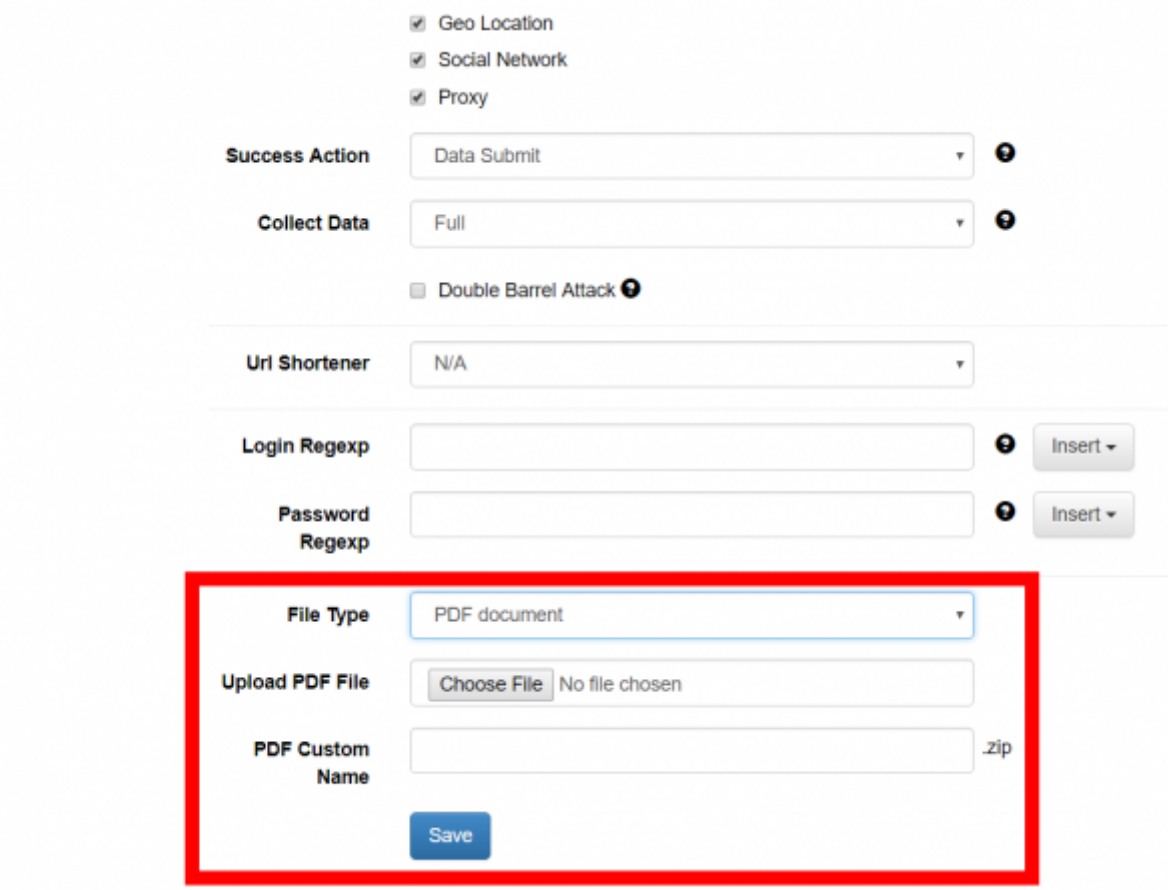

## **Security Update**

A major security update has been released in the new versions of Adobe Acrobat Reader. Since Aug 2020 builds it is not possible to open the attached "-.exe" files. More info here: <https://helpx.adobe.com/acrobat/using/attachments-security-risks-reader-acrobat.html>

From: <https://wiki.lucysecurity.com/>- **LUCY**

Permanent link: **[https://wiki.lucysecurity.com/doku.php?id=pdf\\_attacks](https://wiki.lucysecurity.com/doku.php?id=pdf_attacks)**

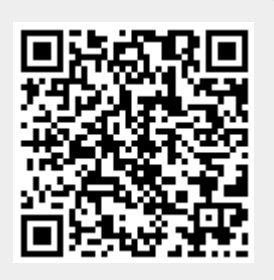

Last update: **2020/09/07 12:06**